# **Bilingual Option**

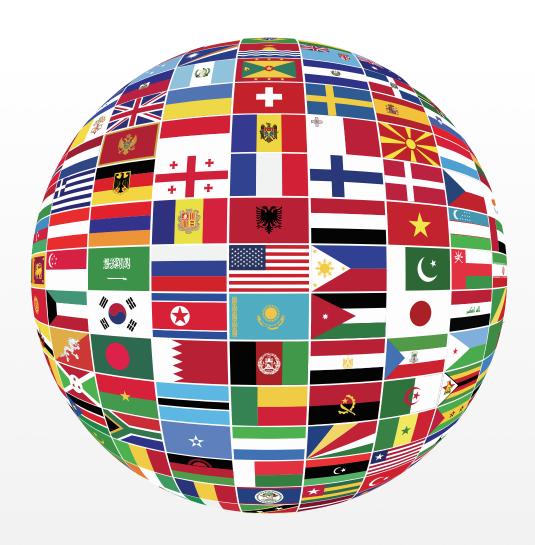

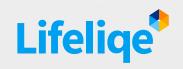

# Method, instruction strategy

Blended learning

#### Used features

#### **Corinth Classroom**

- Interactive 3D model manipulation: highlighting of specific parts
- My Notes
- Share
- Language: Bilingual option

## Key learning objectives

Collaboration, Visual Language Learning, Work in Team, Presentation, Use of ICT, Reasoning

# Standards

#### Common Core

CCSS ELA-Literacy

| W.9-10.2  | Write informative/explanatory texts to examine and convey complex ideas, concepts, and information clearly and accurately through the effective selection, organization, and analysis of content.        |
|-----------|----------------------------------------------------------------------------------------------------|
| CCRA.R.7  | Integrate and evaluate content presented in diverse formats and media, including visually and quantitatively, as well as in words.                                                                       |
| CCRA.SL.1 | Prepare for and participate effectively in a range of conversations and collaborations with diverse partners, building on others' ideas and expressing their own clearly and persuasively.               |
| CCRA.SL.4 | Present information, findings, and supporting evidence such that listeners can follow the line of reasoning and the organization, development, and style are appropriate to task, purpose, and audience. |

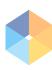

# 1. Introduction

All of the 1,000 models of Corinth Classroom on Lifeliqe are translated also to Spanish. This feature makes it a great resource and help for bilingual classrooms with Spanish as a second language, or the other way around - for non-native English learners. Of course, you can use it for Spanish lessons too! The function displays both languages at the same time. Just click on the "Language" button at the bottom panel and choose the order of languages. You can choose either English or Spanish as the main language, or to display both languages at the same time. Introduction notes will appear in the language you set as a main one.

## 2. Two models -Two groups - Two stories

- Two models choose two concepts (processes) from a different subject than any of those your students already learned about, that they already absorbed this matter.
- Two groups Now split your classroom into two groups.
- Assign one model to each group.

• Two stories - Their task will be to create a story about how the concept represented by particular model is working.

- Ask them to mention all of the parts that appear besides the model.
- Speak about the matter in the second language. Before letting them create the story, open the model, and show Spanish localization by clicking on the "Language" button:

and choosing the Spanish "Bilingual option" to see both languages at once (or you can just switch to Spanish entirely if you will by setting the "Main language"). Speak about the model in Spanish while highlighting different parts. Ask students to take notes they could use after in their own story (they can use the "My Notes" function in the "Introduction" section). Explain any words they are not familiar with and write them on the board so they can see the proper spelling.

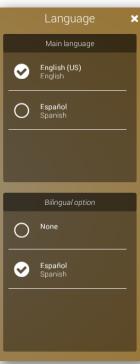

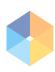

• Group work and cooperation - Let them work in groups and create the story in a form of presentation (let them use the "Share" function to create PowerPoint or Keynote presentation with pictures and links), describing the functions of the model, allow them to use their imagination. You make them enrich their vocabulary by doing so!

## 3. Retell the story to your peers

- When they have the presentation ready, ask them to **retell the story to the other group**. Let each student speak for a while, e.g. about one part of the model, perhaps representing a certain part of a process.
- Evaluate wisely Ask the group that is listening to write down the notes, questions and possible mistakes their peers might make. They can use the function My notes and write down their findings right within the app.
- Discuss in the classroom After the presentation, open the discussion between the two groups, and let them share their findings and suggest how the story could be told better. Work as a moderator.

## 4. Wrap-up

After both groups presented their project, **wrap up** the new vocabulary and grammar structures that were used during the presentations, back them up with the specific examples from the presentations.

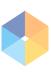